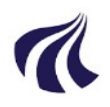

### CANSAT KURSUS

efterår 2020

Jens Dalsgaard Nielsen, AAU Henrik Bay Madsen, NVH Steen Eiler Jørgensen, Astra

se også

<http://jensd.dk/cansat>

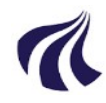

### tentativ agenda

- velkommen
- udlevering af kit
	- install af SW
	- arduino IDE
- gennemgang af cansat shield
	- bibliotekter for cansat shield
- Afdækning af folks programmeringserfaringer
	- gætter på fra ingenting til meget kompetente
- enkle hello world programmer
- start på kit
- trykmåler (bmp085/bmp180/...)
- accelerometer (MPU6050)
- $\cdot$  gyro (MPU6050)
- magnetometer (hmc5983)
- logning på sd card
- radiolink
- $\cdot$  apc220
- configuration
- den store test
- pewwww

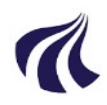

#### ARDUINO INSTALL

- [http://arduino.cc](http://arduino.cc/)
- <https://www.arduino.cc/en/software>

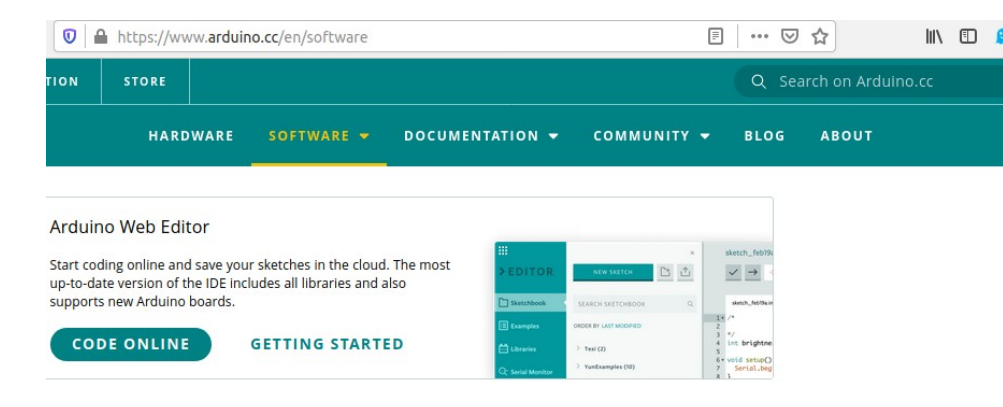

#### **)ownloads**

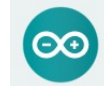

#### Arduino IDE 1.8.13

The open-source Arduino Software (IDE) makes it easy to write code and upload it to the board. This software can be used with any Arduino board.

Refer to the Getting Started page for Installation instructions.

#### SOURCE CODE

Active development of the Arduino software is hosted by GitHub. See the instructions for building the code. Latest release source code archives are available here. The archives are PGP-signed so they can be verified using this gpg key.

#### **DOWNLOAD OPTIONS**

Windows Win 7 and newer **Windows** ZIP file

Windows app Win 8.1 or 10 Get -

Linux 32 bits Linux 64 bits Linux ARM 32 bits Linux ARM 64 bits

Mac OS X 10.10 or newer

Release Notes

#### **DOWNLOAD OPTIONS**

Windows Win 7 and newer **Windows** ZIP file

Windows app Win 8.1 or 10 Get ..

Linux 32 bits

Linux 64 bits

Linux ARM 32 bits

Linux ARM 64 bits

Mac OS X 10.10 or newer

**Release Notes** Checksums (sha512)

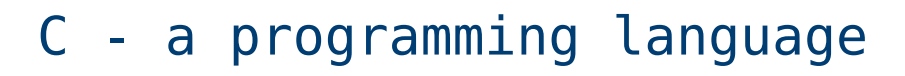

- Small language
- Used everywhere
	- from micro-controllers running slower than 1MHz in clock
	- to super computers running more than 3 GHz
	- A span of more than 3000 times (not ocounting CPUs)
	- from less than 1 kByte memory in systems
	- to much more than TBytes
- Language for coding linux operating system
- Language for coding MAC OS
- Windows ??
- You name it

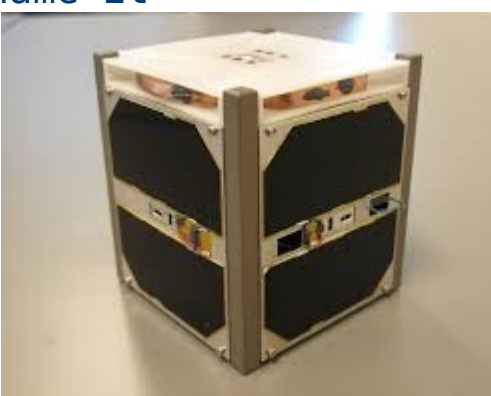

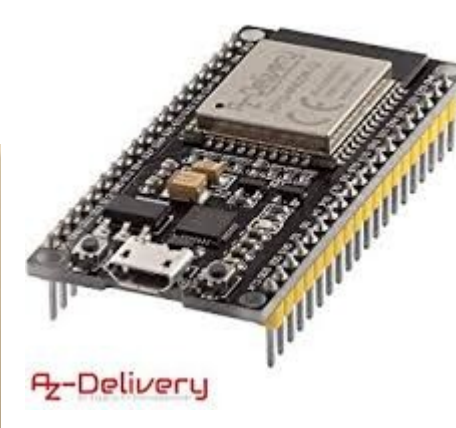

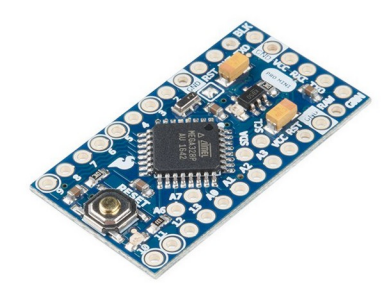

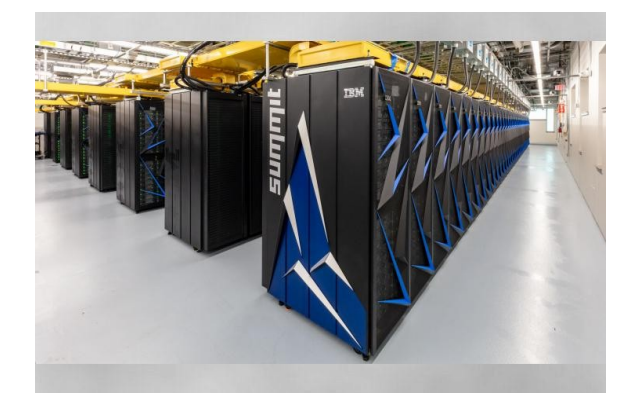

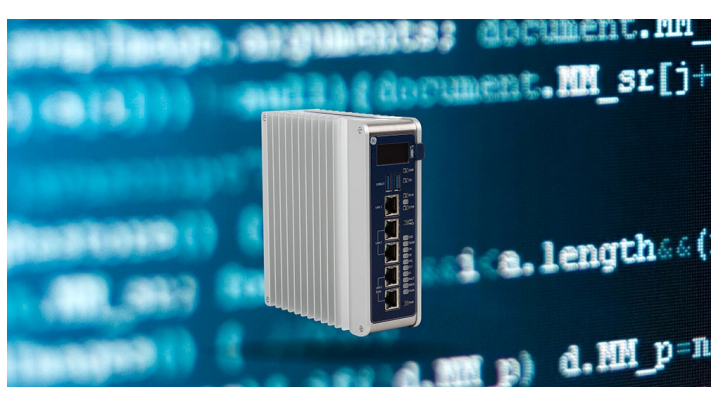

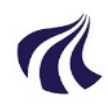

## nogle links

- [https://www.arduino.cc/en/Tutorial/HomePag](https://www.arduino.cc/en/Tutorial/HomePage)e
- <https://microcontrollerslab.com/arduino-programming-tutorial-beginners/>
- <http://jensd.dk/cansat/c-course>
- <http://jensd.dk/cansat>

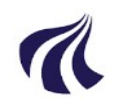

## Programming in an imperative language

- Imperative language
- Execution of statement programmed by you
- One at a time
- In the order given by you Order is important change in order might change result.
- Programs are structured in blocks or functions
- Blocks of functions can execute other blocks

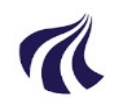

## Programming in an imperative language

- Imperative language
- Execution of statement programmed by you
- One at a time
- In the order given by you Order is important change in order might change result.
- Programs are structured in blocks or functions
- Blocks of functions can execute other blocks

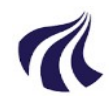

### Seq ordered execution

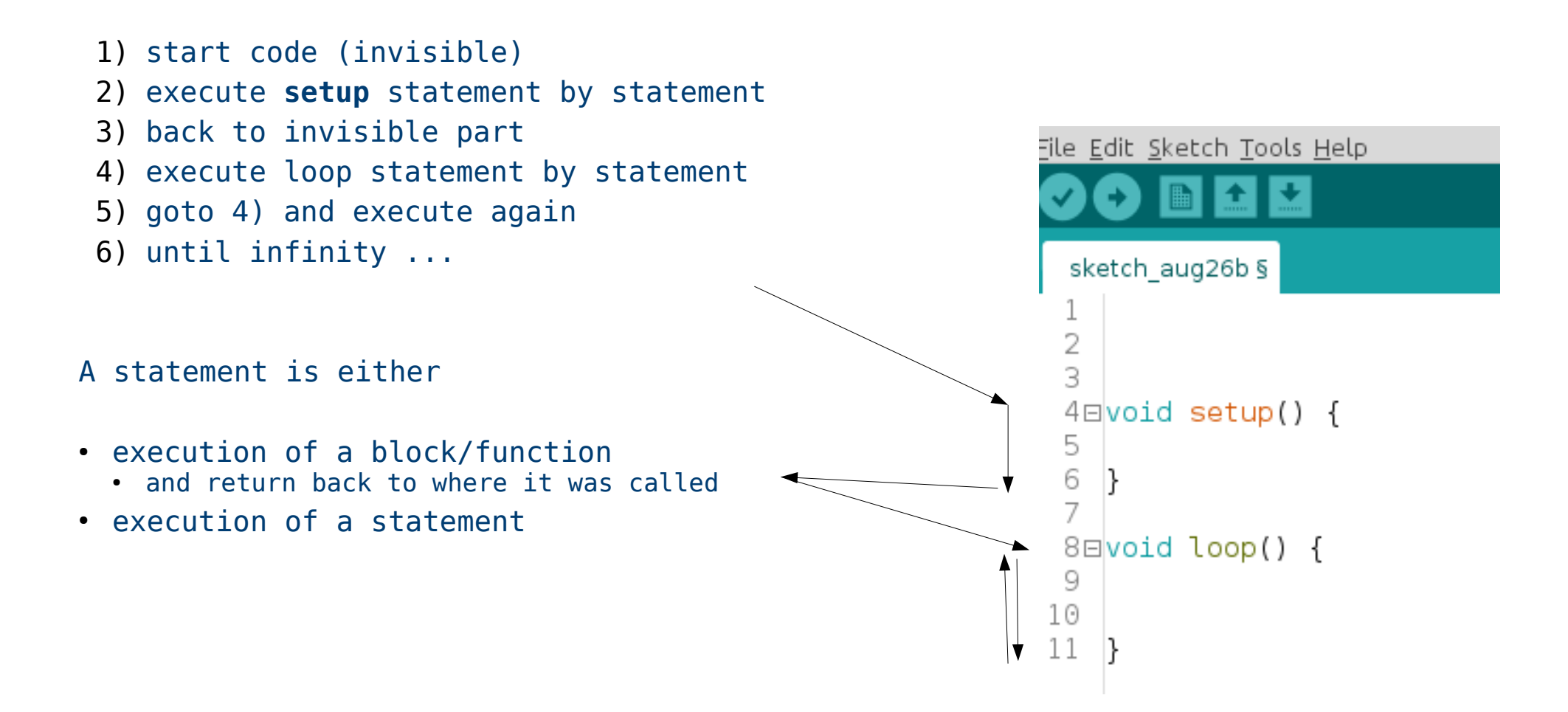

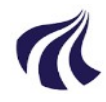

## Functions

#### Order of execution

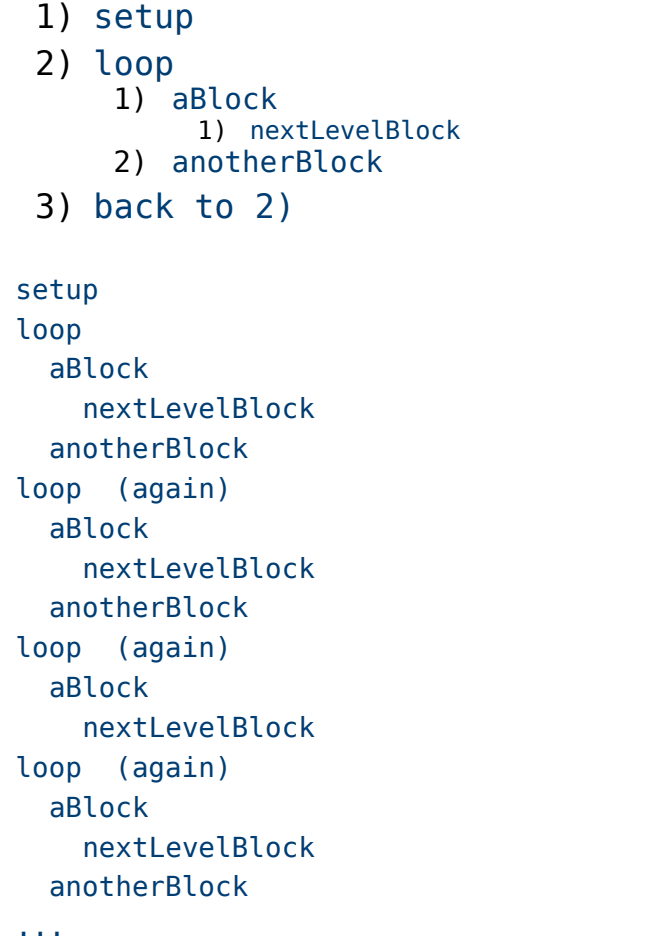

#### File Edit Sketch Tools Help M Œ sketch aug26b §  $\mathbb{I}$ 2 void nextLevelBlock() // head or interface 3回{  $4 / \sqrt{c}$  ode missing  $5 \vert$ 6 7 void aBlock() // head or interface  $8\square$ // body - the functionallity 9  $11...$ 10 | nextLevelBlock();  $11 \}$  $\frac{1}{2}$ ... 12 13 void anotherBlock() // head or interface  $14E$ 15 // here will come som code  $16$  } 17 18 19  $20$   $|$ void setup() { 21 // missing code  $22$  } 23  $24 \square$ void loop() { aBlock(); // calling or execute aBlock 25 26  $anotherBlock()$ ;  $27 \; | \;$

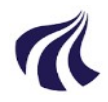

### Functions "1"

#### Consists

- a head : your interface to the function
- a body: which holds the code the function execute

```
head - syntax:
void NAME () - name might be a, bec vrst
                      - case sensitive Jens, jens,jeNS,jENS are different names
                     - you can´t use national letters like jørgen (ø :-()
examples
void setup() :-)
void myFirstfunction()
body - syntax:
{
   // statement or calling another function
}
```
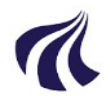

#### Functions "2"

```
void x()
{
 // do something
}
```

```
execution of function x
```
...  $x()$ ; // name + () + ; ";" is end of a statement (like "." in danish)

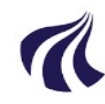

## the C/function flow

File Edit Sketch Tools Help ● /&%¤/%&/¤#"&¤%%(/&% • loop calls aBlock – aBlock calls nextLevelBlock • nextLevelBlock executes and return to ... – aBlock which returns to ... • loop  $3\square$ • loop calls anotherBlock 4 – anaotherBlocks executes and return to ... 5 P) • loop 6 • loop return (after last statement)  $8\square$ • loop "loops" to start of loop and 9 • loop calls aBlock (first bullet) 10 ● ... etc  $11 \, h$ 12 Line numbers 24  $14\square$ 15 25->7 (call aBlock)  $16$   $\upharpoonright$  8,9,10->2 17 2,3,4,5 return to 10+ 18 11 return to 25+ 19 26->13 (call anotherBlock) 14,15,16 return to 26+ 21 27 loop to 2422  $\mathbb{R}$ 23 25.

```
sketch aug26b §
 2 void nextLevelBlock() // head or interface
     // code missina
7 void aBlock()
                    // head or interface
                    // body - the functionallity
                     1/...
     nextLevelBlock():
                     \frac{1}{2}...
13 void anotherBlock() // head or interface
    // here will come som code
20 \square \text{void setup() }// missing code
24 \squarevoid loop() {
     aBlock(); // calling or execute aBlock26
     anotherBlock();
27
   \mathbb{R}
```
# Need some debugging - need to see what is going on

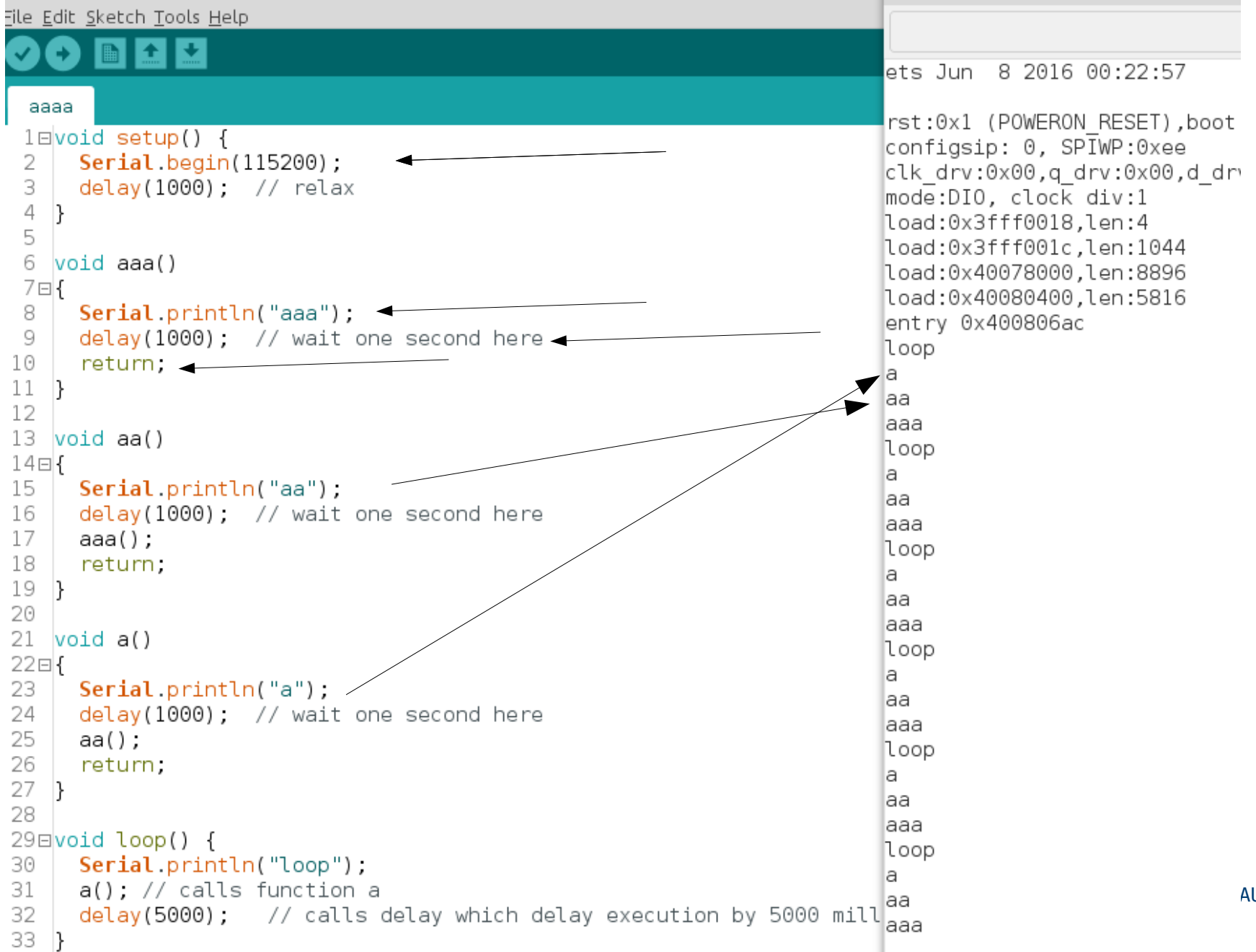

AU (13/46)

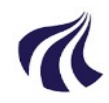

## Serial.println - a function

- $prints : -)$
- only one item: text or numbers.
- numbers
	- 1 2 456 -34 integers (heltal)
	- 1.23 -1.23e7 floating point (kommatal)
- text
	- "letters in between"
- Serial.println("ost"); //prints ost and force a linebreak after
- Serial.println(123);  $//$  prints 123 and force a ...
- Need to initialize port with writing speed
- Serial.begin(115200); // for ce nerds 115200 bit pr second

```
aaaa
```

```
1\equivvoid setup() {
      Serial.begin(115200);
 2^{\circ}3
      delay(1000); // relax
 \ensuremath{\mathsf{4}}\mathcal{F}5
   void aaa()6
7⊟{
      Serial.println("aaa");
 8
 9
      delay(1000); // wait one second here
10 |
    return;
11 }
12^{-1}
```
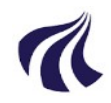

### serial interface

• 115200 bits pr second

```
aaaa
• delay pause execution
                                       1 \boxdot \text{void setup() }Serial.begin(115200);
                                       \mathcal{L}• "return" returns from a functior
                                            delay(1000); // relax
                                       3
                                       4
                                          }
                                       5
                                       6 \text{void }aaa()
                                       7日{
                                       8
                                            Serial.println("aaa");
                                            delay(1000); // wait one second here
                                       9
                                      10
                                           return;
                                      11 }
                                      1<sup>2</sup>
```
serial terminal (in menu "tools")

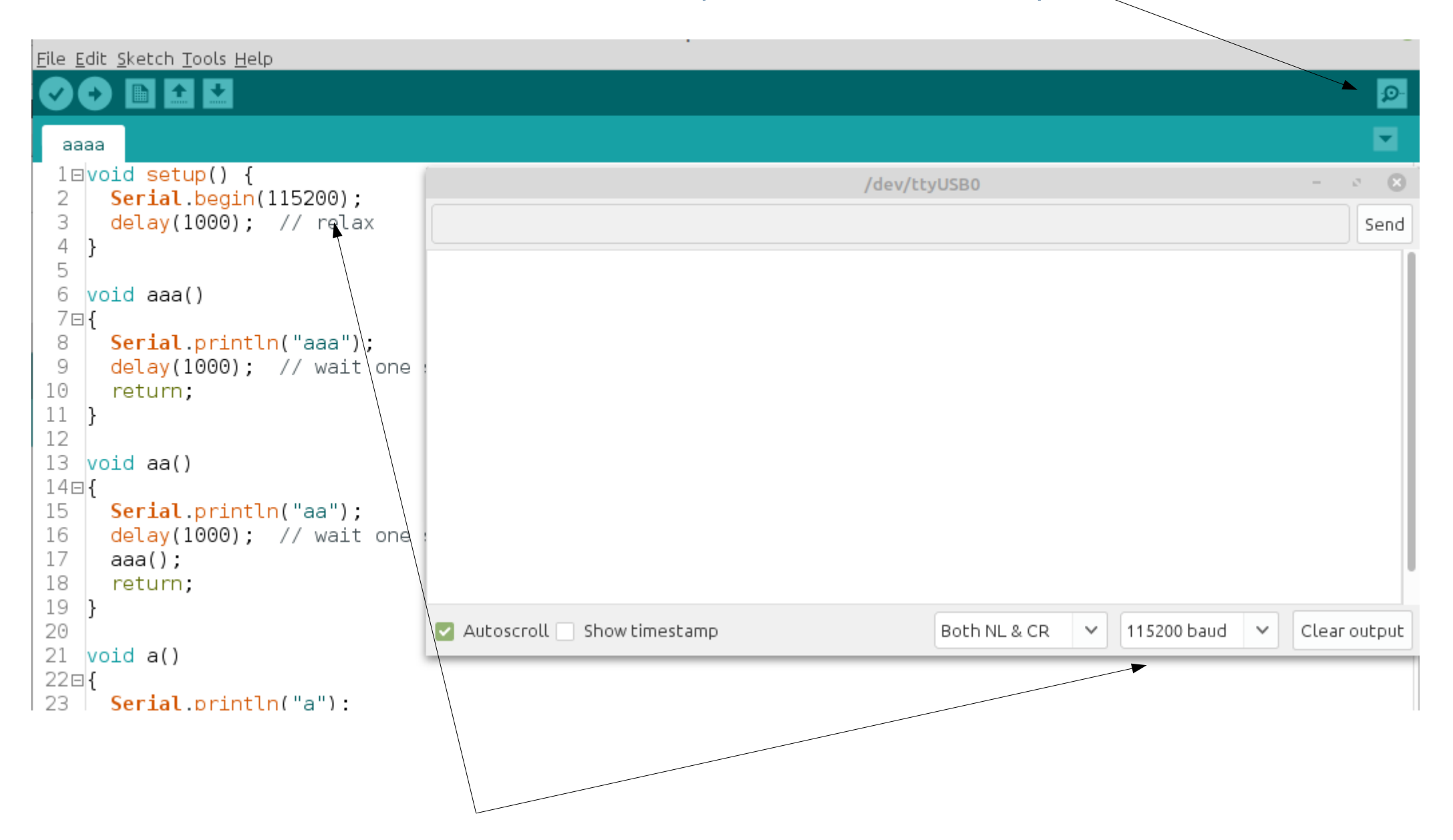

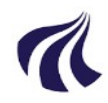

- Arduino UNO
- testprogram
- File -> examples -> digital -> BlinkWithoutDelay
- Tools-> Board -> Uno
- Tools -> Port -> den USB port din Arduino sidder på
- ctrl-u (compiler og upload)
- blinker LED
- JA: mission completed

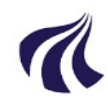

## første rigtige program

- ●
- $\bullet$
- Lav ADC eksempel
- print måling med 5 msec delay imellem
- sæt en ledning til adc indgang og hold ved den
- print og plot og se resultat
- BRUG FUNKTIONER !!!
- med parametre (Jens viser eksempel online)

```
imp03-ex01
```

```
1 \boxdotvoid setup() {
     Serial.begin(115200);
 2
 3
     delay(1000);
 4
   \mathbf{E}5
 6 int maaling:
 7
   float voltage;
 8
 9 float omregn(int val, int valMax, float vMax)
10⊟{
      return ( val * vMax / valMax );
11
12 \, h13
14 \equivvoid loop() {
     maaling = analogRead(36); // nodeMCU adc0
15
16
     voltage = omregn(maaling, 4095, 3.3);
17
     Serial.println(voltage, 3);
18
     delav(20);
19 }
20
21\text{m}/\text{*} TRICKS
22 For at undgaa debug beskedderne når man rebooter
23 kan man sætte GPI015 til stel(qnd).
24 HVis du vil serial plotte ovenstående så
25
26 1. hold RESET knappen nede
27 2. start upload
   3. slip RESET knappen lidt efter
28
29
30 efter upload
31
32 1. hold EN knappen nede
33 2. start seriel plotter
34 3. slip EN knappen
35
36 JDN
37 *
```
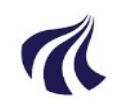

```
1 \boxdot \text{void setup() }Serial. begin(115200);
 \overline{2}3.
      delay(1000).
 4
    \mathbf{R}5
 6 int maaling;
 \overline{f}float voltage;
 8
    |float omregn(int val, int valMax, float vMax)
 9.
10Ereturn ( val * vMax / valMax );
1112 \, \text{)}13
14 \squarevoid loop() {
15 -
      maaling = analogRead(36); // nodeMCU adc0
16 voltage = omregn(maaling, 4095, 3.3);
17<sup>1</sup>Serial.println(voltage, 3);
      delay(20) ,
18 |
19 \, | \}
```
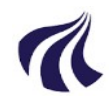

#### exercise 2

- *Lav ADC eksempel*
- *print måling med 5 msec delay imellem*
- *sæt en ledning til adc indgang og hold ved den*
- *print og plot og se resultat*
- $\bullet$
- Lav midlingsrutine så du måler 5 gange med 1 millisek imellem og midler
- print
	- alle 5 værdier
	- og midlede værdi 5 gange
	- hint Serial.print(arr[i]); Serial.print(" "); Serial.println(average);
	- så kan du plotte dem
- ledning i adc indgang og hold ved ledning

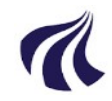

## analog Input rå

- har i ledning på pin 36 og holder ved enden af ledningen
- jeg opfanger 50 Hz støj fra verden (får port i mætning da maks jo er 1023)
- ACD får i mætning
- fra 236431 til 236531 er der 100 målinger dvs 100 millisekunder ca (se kode)
- der er 5 perioder som varer  $5*20$  msek = 100 msek ( $50$ Hz  $\sim$  20 msek pr periode) :-) (NB figur er fra en micro med 12 bit opløsning dvs 4095 niveauer)

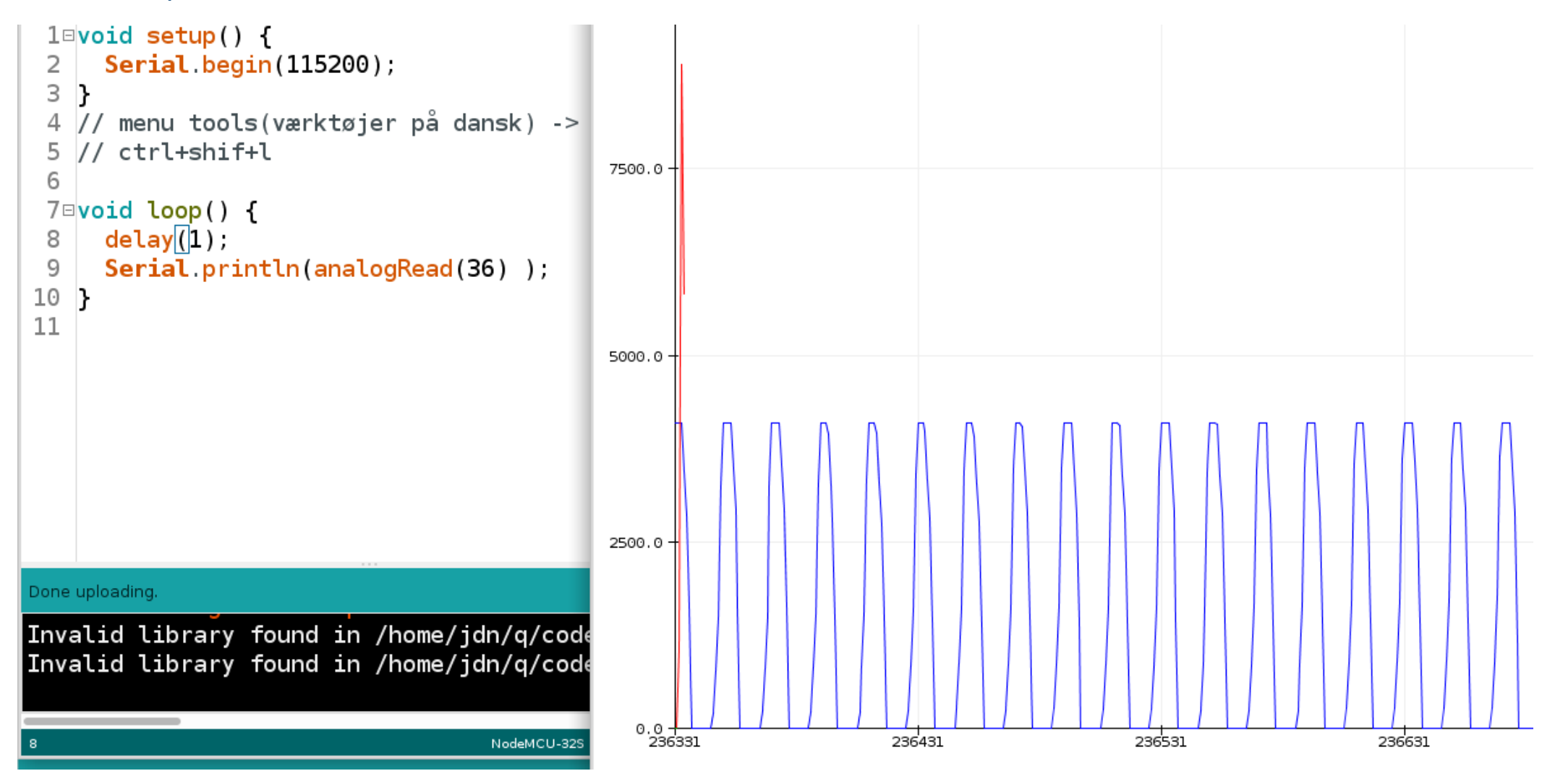

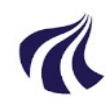

- $\cdot$  ESP32 digital pin HIGH = 3.3V
- LED Voltage drop  $\sim 2.2V$
- 1.1 V left for the diode
- https://ardustore.dk/produkt/led-diode-3m
- from the sheet
	- continuous forward current max 30 mA
- $R = (3.3-2.2)/0.03A = 36 ohm$
- $i = 10$  mA  $\rightarrow$  R =  $(3.3-2.2)/0.01A = 110$  ohm
- $\cdot$  higher current  $==$  more light
- pin -> LED -> resistor or
- pin -> resistor -> LED no difference

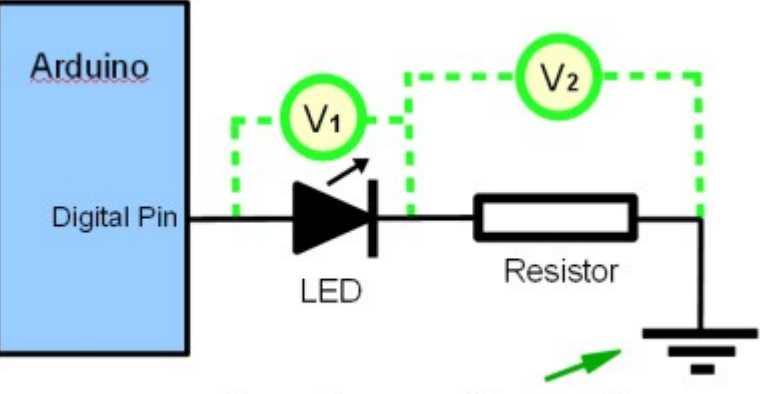

Ground, i.e. connect to zero volts

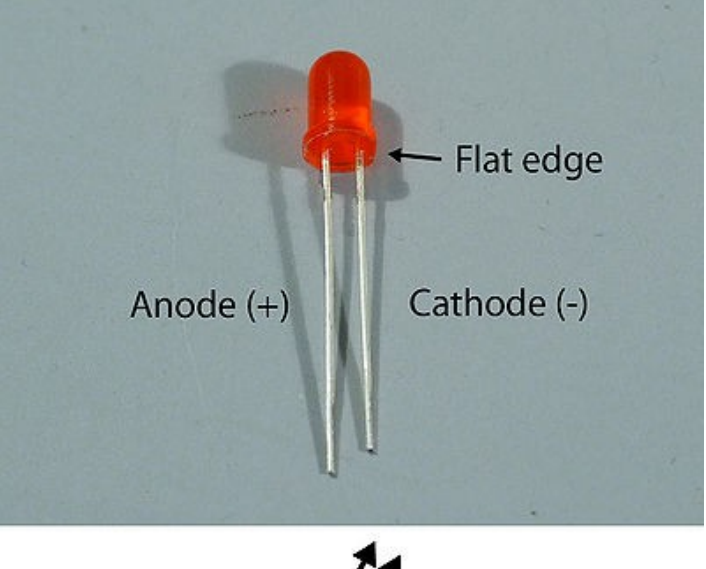

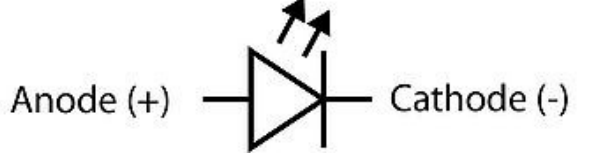

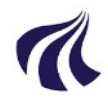

#### Variable - hvad er det

- Storage. Vi skal have en måde at gemme data på mens programmet kører
- $\bullet$  Program = kode + data !!!

- Variable skal erklæres **FØR** man bruger som (i modsætning til python)
- Du skal angive **hvilken type** variabel det er (i modsætning til python)
- Der er ret **streng typecheck** så kan ikke blander æbler og pærer ( i mod...)

variabeltype no 1 - heltal

18

19  $20$  }

● heltal - tælletal: 1 2 3 4 654 6875 0 -123 -444 -23

Erklæring:

```
1 int hellal; \rightarrow<typenavn> <variabelNavn>;
                                                     \overline{2}3 void setup()
...
(std man skriver < > når man forklarer)
                                                     4⊟ {
                                                          helTal = 33; \rightarrow5
                                                     6
                                                          Serial.begin(115200);
                                                     \overline{7}delay (1000);
int etHeltal;
                                                     8
int et andet helTal, kurt;9
                                                     10
                                                    11 void loop() {
                                                    12 \overline{ }13
                                                           Serial.print("tal er ");
                                                           Serial.println(helTal);
                                                    1415
                                                           helTal = helTal + 1; \rightarrow16
                                                           // udregn til højre for lighedstegn
                                                    17
```
// gem i venstre side

 $delay(500)$ ;

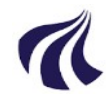

## Variable II

```
● simpel matematik til rådighed
int a,b,c,d,res;
res = (a+b) / (c + d);
eller
res = res * ((a+b) / (c+d));
kan også skrives som 
res *=( (a+b) / (c+d) );
BRUG RIGELIGT MED PARANTESER
SLØVER IKKE DIN KODE NED !
```

```
1 int helTal;
 \overline{2}3 int andetTal, hest;
 4
 5 void setup()
 6⊟{
 \overline{7}helTaI = 33;8
     hest = hellal + 4;
     andetTal = hest + 4*helTal; // + - * /
 9
     Serial.begin(115200);
10<sup>1</sup>delay(1000);
11
12<sup>1</sup>13
14
15=void loop() {
16
17Serial.print("tal er ");
18
     Serial println(helTal);
19
     helTal = helTal + 1;
20
21
     // udregn til højre for lighedstegn
     // gem i venstre side
22
23
     delay(500);24 }
```
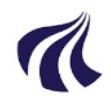

#### paranteser

- De to følgende er ens da der er rækkefølge i udførelse af regneoperationer.
- kaldes på engelsk operator precedence
	- [https://www.tutorialspoint.com/cprogramming/c\\_operators\\_precedence.htm](https://www.tutorialspoint.com/cprogramming/c_operators_precedence.htm)
- $\cdot$  \* og / udføres FØR + -
- Sidste operator der udføres er =

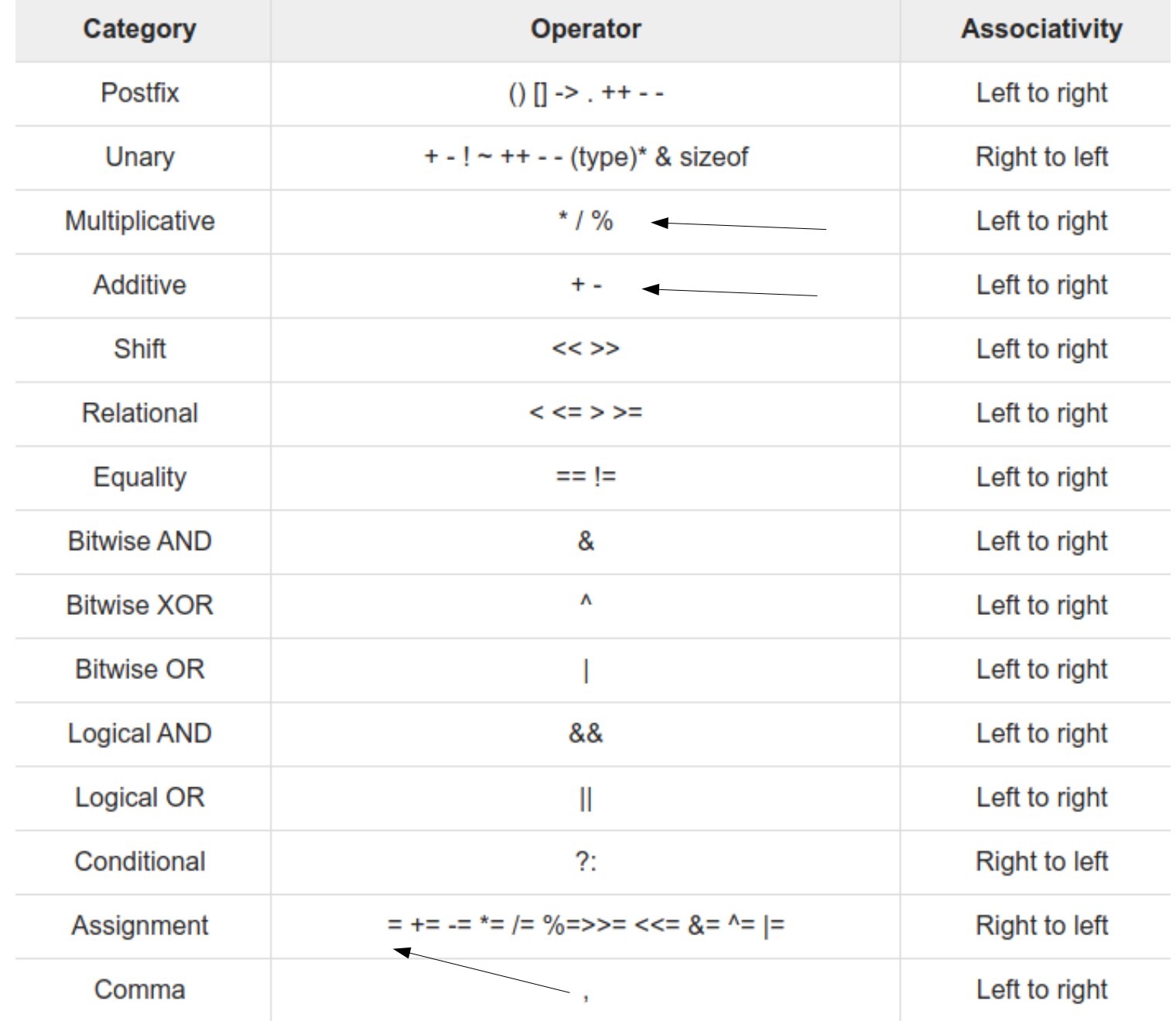

 $\overline{\mathbf{a}}$ 

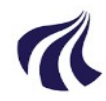

#### heltal - er der mere ???

- Et heltal har max positiv og max negativ værdier den kan holde
- Arduino
	- **int**: fylder 16 bit dvs der er 2^16 værdier = 65536 værdier
	- 32768 negative tal: -32768 til -1
	- $0$  (tallet  $0$ )
	- 32767 positive tal: 1 til 32767
	- ialt 65536 tal
- ESP32
	- **int**: fylder 32 bit dvs der er 2^32 værdier = 4294967296 værdier (ca 4 mia)
	- -2147483648 negative tal: -2147483648 til -1
	- $0$  (tallet  $0$ )
	- 2147483647 positive tal: 1 til2147483647
	- ialt 4294967296 tal
- $\cdot$  64 bit
	- $2^64$  ~=1,8 10^19 eller ca +- 9 \* 10^18
	- puhaa mange tal
- *Jordens befolkning er lige nu ca 7800000000 (7,8 mia)*
- *Så den kan representeres vha int 16 ? eller 32 ? eller 64 ?*

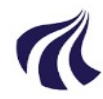

```
kommatal - float
```
• Man kan regne med kommatal med + -  $*$  /

```
\mathbf 1\overline{2}float etKommaTal;
                                                 3
                                                    float kommaTal:
                                                 \overline{4}void setup()
                                                 5
etKommaTal = 1.24;6\square// NB "." som decimaloperator
                                                 \overline{7}Serial.begin(115200);
                                                 8
                                                       delay (1000);
                                                 9
etKommaTal = 2* 3.4;
                                                     ŀ
                                                 \, \, \,\overline{1}etKommaTal = -1.4e17;2 \equivvoid loop() {
                                                 \lceil\overline{A}Serial.print("sizeof float");
 • Er 32 bit float ikke nok
                                                 .5
                                                       Serial.println(sizeof(float));
                                                 .6
 • er der 64 bit double
                                                 \overline{7}Serial.print("sizeof double");
                                                 .8
                                                       \text{Serial.println}(\text{sizeoff}(\text{double})).9
                                                 \theta^{\prime}1delay (2000);
                                                 \overline{2}P.
```
sizeof float 4 sizeof double8 sizeof float 4 sizeof double8

```
Autoscroll Show timestamp
```
JDN/AAU (31/46)

# enkle typer

**Type & Description** char Typically a single octet(one byte). It is an integer type. int The most natural size of integer for the machine. float A single-precision floating point value. double A double-precision floating point value. void Represents the absence of type.

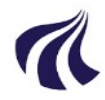

## Analog input

- Kan måle spændinger 0-5V som udgangspunkt
- $\cdot$  10 bit ADC (analogtilDigitalConverter) dvs 2^10 = 1024 niveaue

```
\cdot 0 -> 5.0V ==> 0 -> 1023
```

```
void setup()
{
   Serial.begin(9600);
}
void loop()
{
int i;
   float voltage;
  i = analogRead(A0); (UNO A0,A1,... A5 - du kan også bare skrive 0,1,...)
  voltage = 5.0 * i / 1023; Serial.println(voltage);
   delay(100); // sov 100 millisekunder
}
```
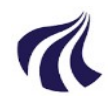

- åben serial terminal
- luk serial terminal
- åben serial plotter

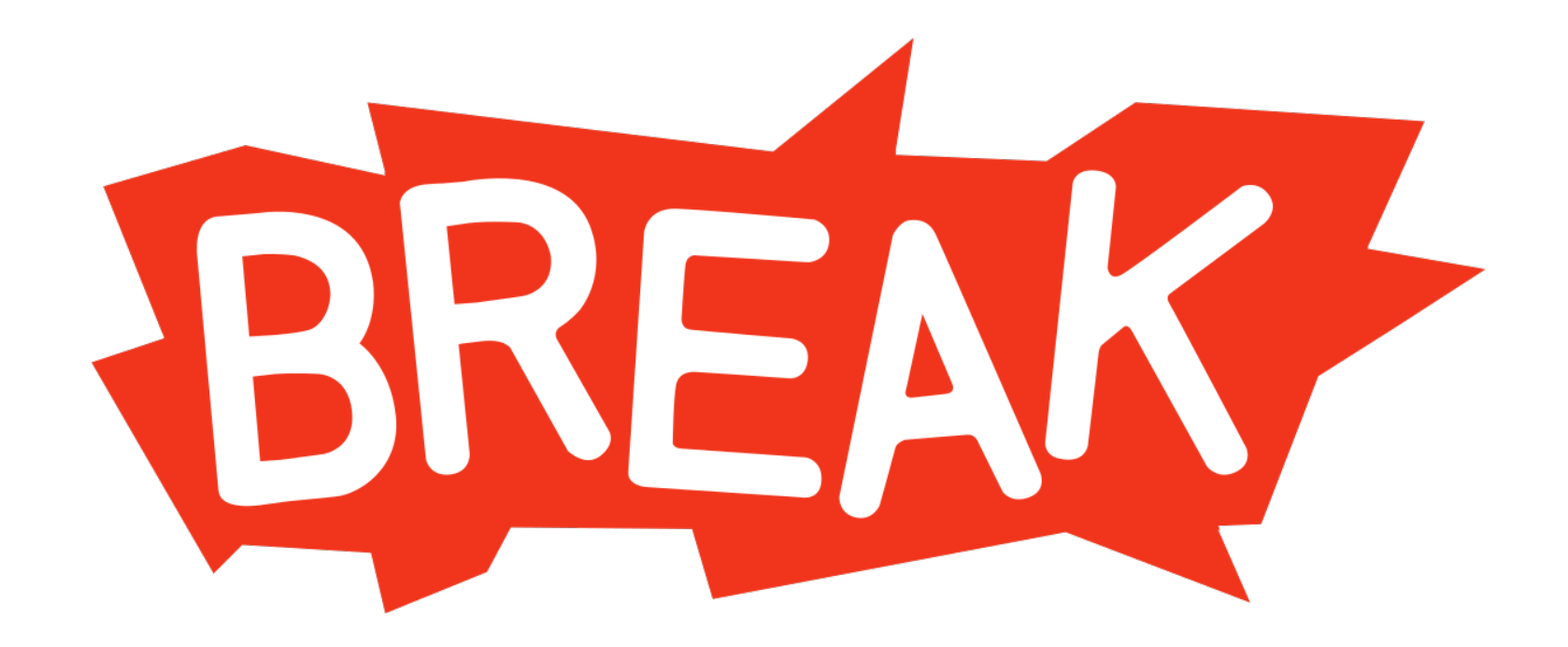

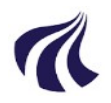

●

# Digital input/output

• Se arduino comic

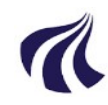

#### BMP085 / BMP180

- Trykmåler
- +- 30cm nøjagtige
	- (omregnet til luftryk/højde)
- I2C interface s

 $1$  #include <Wire.h> 2  $\#$ include <br/> <br/>bmp085.h>  $\mathcal{R}$  $4 \square$ /\*  $5 \vert 1.$  call bmp085 init - parameter pressure at sealevel (in Pascal) or 0 6  $\overline{1}$ if 0 then 101325 (std pressure at sea level) is used 8 9 2. Measurement by 10 a. call bmp085 measure() b. now pressure and temperature is in float variables bmp085 temp and br 11  $12 */$  $13<sup>-</sup>$ 14 15  $void setup()$  $16 = \{$  $Serial. begin (9600)$ ; 17  $Wire begin()$ ; 18 19 20 bmp085Init(101300.0); // ress at sealevel today  $21$  } 22 23 float temp, atm, alt, pres; 24 25 26 #define LOOPTIME 200 27 unsigned long t1, t3; 28  $29$  void loop()  $30E$ 31 float tryk, temp, hojde; bmp085Measure(&temp, &tryk, &hojde); 32 33 **Serial.**print("temp(C) "); **Serial.**print(temp); 34 Serial print("\t tryk(Pa) "), Serial print(tryk); 35 Serial.print("\t hojde(m)"); Serial.println(hojde); 36 37 delay(100);  $38$  }

```
#include <Wire.h>
\mathbb{T}2 \#include <br/>bmp085.h>
    14void setup()15 -16 = \{Serial.begin(9600);
    17 -Wire begin(),
    18
    19
    20
         bmp085Init(101300.0); // ress at sealevel today
       \mathbf{R}21
    22
    23
       float temp, atm, alt, pres;
    24
    25 -void loop()26\square{
       |float tryk, temp, hojde;
    27
    28
          bmp085Measure(&temp, &tryk, &hojde);
    29
          Serial print("temp(C) "); Serial print(temp);30
          Serial print("\t tryk(Pa) "); Serial print(tryk);
    31
          32
          delay(100),
    33
       \mathbf{R}34
```
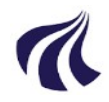

# så var der lige Openlogger

- Logger alt hvad der bliver skrevet hvis
	- openlog er konfigureret til rette hastighed (med tomt sd-kort kører den 9600)
	- Jumper J4 er sat på
- hvad er dagens lufttryk i Bjerringbro ?
- Ret i koden i bmp08test
- compiler og upload kode
- Sæt jumper på J4
- Sæt SDcard i Openlogger
- Sæt batteri til
- gå en tur ned ad trappen og op igen
- fjern batteri
- Hvad er der på sd kort ?

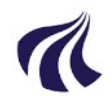

## MPU6050

- 3 akses acceleration og gyro
- I2C interface
- $\bullet$

 $\bullet$ 

 $Vdd$ ttRp = SDA<br>= SCL ADC  $DAC$  $uc$  $uc$ Master Slave Slave Slave

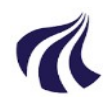

- example: accgyrotes in MPU6050
- to code

```
3
 4 #include "MPU6050.h"
 5 #include "Wire.h"
 6 MPU6050 accelavro(0x68):
 \overline{7}8 intl6 t gx, gy, gz;
 9 intl6 t ax, ay, az;
10
11 #define LED PIN 13
12 bool blinkState = false:
13
14 void setup() {Serial.begin(38400); // start serial port
15
16
17
     Wire.begin(); // start i2c bnetwork
18
     accelgyro.initialize(); // initalize mpu6050
19
20
21 if (accelgyro.testConnection()) {
22
       Serial.println("MPU6050 ok ");
23
    \rightarrow24 else {
       Serial.println("MPU6050 fail ");
25
       while (1); // stop here
26
27
   \rightarrow28
29
      pinMode(LED PIN, OUTPUT);
30 }
31
32 void loop() {
33
34 // read raw accel/gyro measurements from device
35 accelgyro.getMotion6(&ax, &ay, &az, &gx, &gy, &gz);
36 Serial.print("a/q:\t");
37 Serial.print(ax); Serial.print("\t");
38 Serial.print(ay); Serial.print("\t");
39 Serial.print(az); Serial.print("\t");
40 Serial.print(gx); Serial.print("\t");
41 Serial.print(gy); Serial.print("\t");
42 Serial.println(gz);
43
44 // blink LED to indicate activity
45 blinkState = !blinkState;
46
     digitalWrite(LED PIN, blinkState);
47 }
48
```
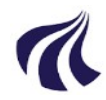

#### HMC5983

- 3 akses magnetometer
- Husk feltet over Danmark peger ned med en vinkel på ca 60 grader

```
#include <HMC5983.h>
#include <Wire.h>
HMC5983 compass;
void setup () {
   Serial.begin(9600);
   Serial.println(" heading / x y z composanter");
   delay(3000);
   compass.begin(); // use "true" if you need some debug information
}
void loop() {
   float x, y, z;
  float c = -999;
  c = compass.readAll(\&x, \&y, \&z);
  if (c == -999) {
     Serial.print("Reading error, discarded");
     return;
   } else {
     Serial.print(c);
   }
   Serial.print(" ");
  Serial.print(x); Serial.print(" ");
  Serial.print(y); Serial.print("");
   Serial.println(z); 
}
```
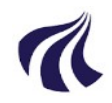

#### HMC5983

- output  $x, y, z$  -2048 2047
- $\cdot$  et count == 0.92 mG
- $\cdot$  range default is  $\text{+ 1.3}$  Gauss
- earth magn field 0.25 0.65 Gauss

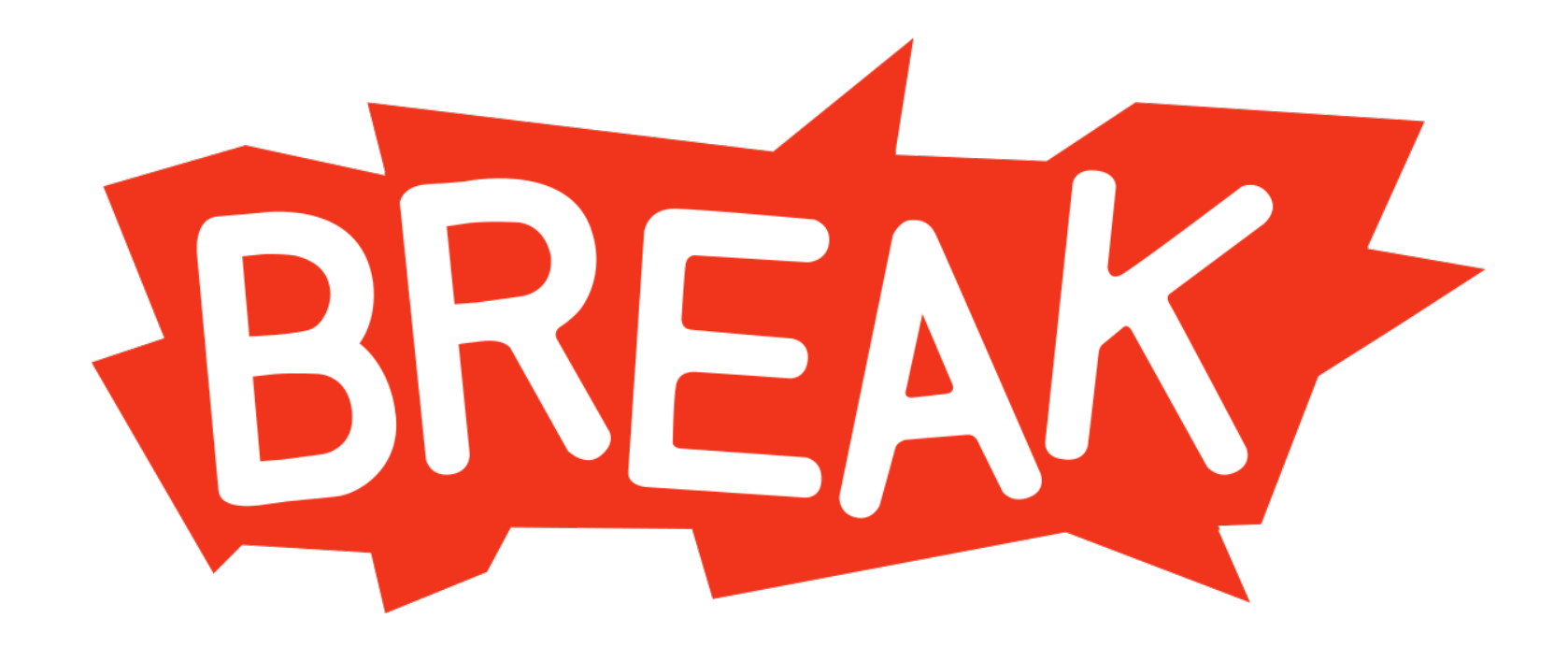

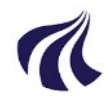

#### RADIO - APC220

- transmitterer alt hvad der skrives mpå serielle port
- kan også modtage kommunikation den anden vei
- J2 hvsi du vil sende data hjem
- J3 hvis du vil modtage data hjemmefra
- kommunikations til Arduino 1200 og op til 57600 baud
- kommunikation i luften 2400 og op til 19200
	- højere hastighed i luften == kortere rækkevidde
- ANREFALING
- I luft max 9600 gerne 4800 hvis databudget er til det
- Internt max 19200
- Frekvenser 433,05 MHz 434,79 MHz (center 433,92 MHz) (stærkt benyttet)
- Radio kan 418-455 MHz beware !!!
- Kan/er (lidt) anderledes i udlandet.

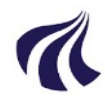

## endelig

- velkommen
- udlevering af kit
	- install af SW
	- arduino IDE
- gennemgang af cansat shield
	- bibliotekter for cansat shield
- Afdækning af folks programmeringserfaringer
	- gætter på fra ingenting til meget kompetente
- enkle hello world programmer
- start på kit
- trykmåler (bmp085/bmp180/...)
- accelerometer (MPU6050)
- $\cdot$  gyro (MPU6050)
- magnetometer (hmc5983)
- logning på sd card
- radiolink
- **apc220**
- **configuration**
- **den store test**
- **pewwww**